## **Player Generator**

Before publishing a video, you can individualize the appropriate player for streaming and adapt it to suit your needs. For this purpose, the "Player Generator" area is available. To access, select the "Player Generator" from the selection menu.

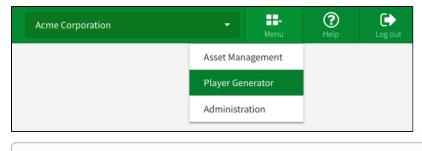

() To be able to access the area "Player Generator", you need the appropriate rights.

## The Player Generator user interface is divided into functional sections that are described in the following.

| provingimage      |   | elizabeth.walters@acme.com - Last Login: 13/11/2018 15:28 | Acme Corporation •  |
|-------------------|---|-----------------------------------------------------------|---------------------|
| 🛿 All Players     | 0 | 🗄 Preview - Social Media                                  | ≣ Metadata          |
| Acme Corporation  | : |                                                           | ✔ Color Scheme      |
| Internal Training | : |                                                           | ♥ Controls          |
| O Marketing       | : |                                                           | Additional Settings |
| Products          | : |                                                           |                     |
| Social Media      | I | Right in your browser. Any time.                          |                     |
|                   |   | Apply                                                     |                     |

|   | Area              | Description                                                                                                    |  |
|---|-------------------|----------------------------------------------------------------------------------------------------|--|
| 1 | Navigation        | The navigation is located in the left pane of the browser window. All existing players are listed here. You can also add or remove players here.      |  |
| 2 | Player<br>preview | In this area, you will see the customized design of already established players. New customized players will be published by the "Apply" function.    |  |
| 3 | Editing<br>area   | The editing area is located on the right side of the browser window. Here you can adjust the color scheme, controls and other settings to the player. |  |